## **Osnovi računarstva 2 – laboratorijske vježbe 10**

**1.** Kreirati fajl **zad1.m** koji treba da otvori fajl zad1.m i da prebroji koliko je cifara u fajlu, kao i da izračuna procenat redova fajla koji počinju karakterom "**%**".

**2.** Kreirati fajl **Studenti.txt** kod koga je u svakom redu upisano ime, prezime i godina rođenja studenta. Napraviti matlab fajl **zad2.m** koji će na osnovu fajla **Studenti.txt** kreirati fajl **Studenti\_godine.txt** koji će u svakom redu imati studenta pri čemu je godina rođenja zamijenjena sa brojem godina studenta.

**Primjer:** 

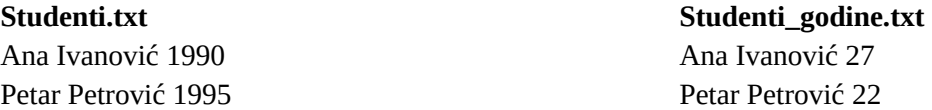

**3.** Napisati .m fajl **mnozenje.m** koji računa proizvod niza jedinica **X** dimenzija 10 *x* 1 i niza **Y** nepoznate dužine. Ukoliko navedeno množenje nije moguće, program treba da omogući hvatanje izuzetka, tako što će se obezbijediti da niz **Y** bude transponovan. Korisnika obavijestiti o sprovedenoj modifikaciji, ukoliko se ona desi.

**4.** Napisati **.m** fajl koji treba da omogući crtanje funkcije  $y(x) = sin(2x) + 2sin(3x)$  na intervalu  $x \in [-3, 3]$ , sa korakom 0.1. Željeni izgled grafika prikazan je na slici 1. Grafički prozor treba da bude širine 8 cm i visine 7 cm. Funkcija treba da bude nacrtana trouglićima veličine 5pt, čija je linija crvene boje a unutrašnjost plave. Apscisna osa mora biti prikazana u intervalu od -3 do 3. Na apscisnoj osi označiti sve brojeve od -3 sa korakom 0.9. Na ordinatnoj osi označiti sve cjelobrojne vrijednosti. Na grafiku treba da bude prikazana mreža po *y* osi (pogledati sliku). Ose treba da budu označene kao na slici, fontom Calibri, veličine 8pt.

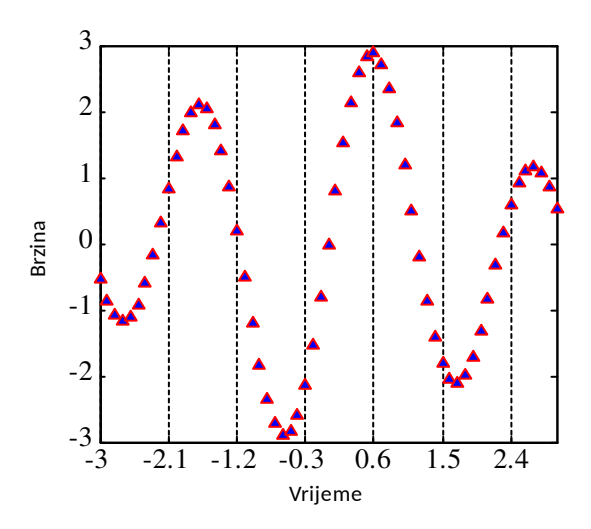

Slika 1. Grafik iz četvtog zadatka

**5.** Napraviti grafički korisnički interfejs koji ima četiri dugmeta: "Gore-Desno", "Gore-Lijevo", "Dolje-Desno", "Dolje-lijevo". Klikom na svako od dugmadi grafički prozor je potrebno pomjeriti na odgovarajuću poziciju.